Vous souhaitez que les listes dynamiques n'apparaissent pas systématiquement en rose, et sous-ligné, comme par exemple ici ?

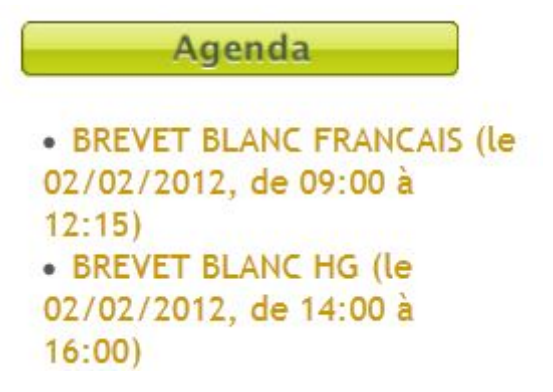

Il faut pour cela passer dans le code source de l'article, et utiliser des notions de css.

Dans le code source, dès la 1ère ligne, il faudra écrire ceci:

**<style type="text/css">.liste a{color:#cc9900; text-decoration:none; font-size:medium;} .liste a:hover{color:green; text-decoration:none;}</style>**

Puis, il faut modifier un petit peu la ligne où est écrite la liste dynamique:

<span kliste\_span="true">[list-dyn-fiche]ID\_RUBRIQUE=60&amp;OBJET=evenement&amp; [/list-dyn-fiche]</span>

pour y insérer ceci:

<span class="liste" kliste\_span="true">[list-dyn-fiche]ID\_RUBRIQUE=60&amp;OBJET=evenement&amp; [/list-dyn-fiche]</span>

Bien sur, les couleurs, la taille, etc... sont modifiables, mais dans le code source, sur la 1ère ligne de css.

Pôle d'appui Lot Ouest - Fabien CABANEL - Février 2012